# **SONY**

# Blu-ray Disc™ / DVD ойнатқышы

# Оңай қолмен реттеу

Қосымша мүмкіндіктерге қатысты нұсқауларды көру үшін, мына веб-сайттан «Пайдалану нұсқауларын» жүктеп алыңыз: http://support.sony-europe.com/

#### 2 [АБАЙЛАҢЫЗ](#page-1-0)

#### **Іске [кірісу](#page-4-0)**

- 5 [Қашықтан](#page-4-1) басқару құралы
- 7 1-қадам: [Ойнатқышты](#page-6-0) жалғау
- 8 2-қадам: Желіге қосылуға [дайындау](#page-7-0)
- 8 3-қадам[: Easy Setup](#page-7-1)

#### **[Ойнату](#page-9-0)**

- 10 Диск [ойнату](#page-9-1)
- 10 USB [құрылғысынан](#page-9-2) ойнату
- 11 Желі [арқылы](#page-10-0) ойнату

#### **[Интернет](#page-12-0)**

- 13 Веб-[сайттарды](#page-12-1) шолу
- 13 [Бағдарламалық](#page-12-2) құралды жаңарту

#### **[Қосымша](#page-13-0) ақпарат**

- 14 [Ойнатылатын](#page-13-1) дискілер
- 14 [Ойнатылатын](#page-13-2) файлдар
- 16 Техникалық [сипаттамалары](#page-15-0)

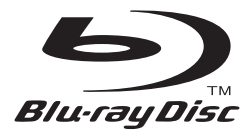

# <span id="page-1-0"></span>**АБАЙЛАҢЫЗ**

Өрт шығу немесе ток соғу қаупін азайту үшін бұл құрылғыға тамшылаған не шашыраған су тигізбеңіз немесе ваза сияқты сұйықтық толы заттарды құрылғыға қоймаңыз.

Ток соғуға жол бермеу үшін құрылғының корпусын ашпаңыз. Тек білікті қызмет көрсетуші мамандарға хабарласыңыз.

Электр сымын арнайы қызмет көрсету орталығында ғана ауыстыру керек.

Батареяларды немесе батареялар салынған құрылғыларды күннің көзі жəне өрт сияқты ыстық жерлерге шығармаңыз.

# **САҚТЫҚ ШАРА**

Оптикалық құралдарды осы өніммен пайдалану көзге қауіп төндіреді. Бұл Blu-ray Disc/DVD ойнатқышында пайдаланылатын лазер сəулесі көзге зиян болғандықтан, құрылғының корпусын бөлшектемеңіз. Тек білікті қызмет көрсетуші мамандарға

хабарласыңыз.

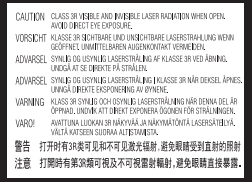

Бұл жапсырма корпусындағы лазерден қорғайтын қабатта орналасқан.

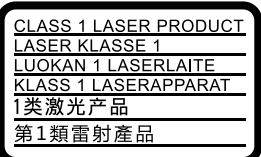

Бұл құрылғы CLASS 1 LASER өнімі деп жіктеледі. 1-ДƏРЕЖЕЛІ ЛАЗЕР ӨНІМІНІҢ БЕЛГІСІ артқы жағында орналасқан.

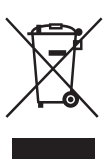

**Ескі электрлік жəне электрондық жабдықты қоқысқа тастау (Бөлек жинау жүйелері бар Еуропалық Одақта жəне басқа да еуропалық елдерде қолданылады)**

Өнімдегі немесе оның қаптамасындағы бұл таңба бұл өнімге тұрмыстық қалдық ретінде қарамауын білдіреді. Оның орнына электрлік жəне электрондық жабдықты кəдеге жарату мақсатымен оны арнайы жинау орнына тастау керек. Бұл өнімнің дұрыс тасталуын қамтамасыз ете отырып, бұл өнімнің қалдық ретінде тиісінше тасталмауынан қоршаған ортаға жəне адам денсаулығына тиетін ықтимал кері əсерлерге жол бермейсіз. Материалдарды кəдеге жарату табиғи ресурстарды сақтауға көмектеседі. Бұл өнімді кəдеге жарату туралы толығырақ ақпарат алу үшін жергілікті тиісті қалалық мекемеге, тұрмыстық қалдық тастау қызметіне немесе өнім сатып алынған дүкенге хабарласыңыз.

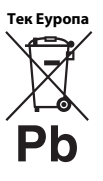

**Қалдық батареяларды қоқысқа тастау (Бөлек жинау жүйелері бар Еуропалық Одақта жəне басқа да еуропалық елдерде қолданылады)**

Батареядағы немесе қаптамасындағы бұл таңба өнімдегі батареяға тұрмыстық қалдық ретінде қарамауын білдіреді. Белгілі бір батареяларда бұл таңба химиялық таңбамен бірге пайдаланылуы мүмкін. Батарея құрамында 0,0005% сынап немесе 0,004% қорғасын болса, сынаптың (Hg) немесе қорғасынның (Pb) химиялық таңбалары қосылады. Бұл батареялардың дұрыс тасталуын қамтамасыз ете отырып, батареяның қалдық ретінде тиісінше тасталмауынан қоршаған ортаға жəне адам денсаулығына тиетін ықтимал кері əсерлерге жол бермейсіз. Материалдарды кəдеге жарату табиғи ресурстарды сақтауға көмектеседі.

Қауіпсіздік, жұмыс өнімділігі жəне деректер тұтастығы үшін өнімдерге батареяны үнемі қосып қою қажет етілген жағдайда, бұл батареяны тек білікті қызмет көрсетуші маман ауыстыруы керек. Батареяның дұрыс қолданылғанына көз жеткізу үшін өнімді пайдаланылу мерзімі аяқталғаннан кейін электрлік жəне электрондық жабдықты кəдеге жарату мақсатымен арнайы жинау орнына тастаңыз.

Барлық басқа батареялар үшін батареяны өнімнен қауіпсіз шығару жолдары туралы бөлімнен қараңыз. Қалдық батареяларды кəдеге жарату мақсатымен батареяны арнайы жинау орнына тастаңыз.

Бұл өнімді немесе батареяны кəдеге жарату туралы толығырақ ақпарат алу үшін жергілікті тиісті қалалық мекемеге, тұрмыстық қалдық тастау қызметіне немесе өнім сатып алынған дүкенге хабарласыңыз.

Бұл өнім Sony Corporation ұйымы арқылы немесе соның атынан жасалды, 1-7-1 Konan Minato-ku Токио, 108-0075 Жапония. Еуропалық Одақ заңнамасына қарай өнімнің сəйкестігіне қатысты сұраулар мына өкілетті өкілдікке жіберілуі керек: Sony Deutschland GmbH, Hedelfinger Strasse 61, 70327 Stuttgart, Germany. Қызмет көрсету немесе кепілдік мəселелері бойынша бөлек қызмет көрсету немесе кепілдік құжаттарында берілген мекенжайларға хабарласыңыз.

#### **Сақтық шаралар**

- Бұл құрылғы 220 В 240 В АТ кернеумен, 50/60 Гц ауқымында жұмыс істейді. Құрылғының жұмыс кернеуінің жергілікті қуатпен қамтамасыз етуге сəйкестігін тексеріңіз.
- Ақау болған жағдайда электр сымы ток көзінен ажырап кетпейтін жерге осы құрылғыны қойыңыз.
- Бұл жабдықтың EMC директивасында белгіленген шектерге сəйкестігі 3 метрден қысқа жалғау кабелімен тексеріліп анықталды.
- Өрт қаупін азайту үшін құрылғының жел кіретін тесігін газетпен, үстел жапқышпен, пердемен, т.б. жаппаңыз.
- Құрылғыны ашық жалын көздеріне (мысалы, жанып тұрған отқа) тигізбеңіз.
- Бұл ойнатқышты кітап сөресіне немесе соған ұқсас шектеулі орынға қоймаңыз.
- Егер ойнатқыш суық жерден жылы жерге бірден əкелінсе немесе өте ылғал бөлмеге қойылса, ойнатқыштың ішіндегі линзаларда ылғал пайда болуы мүмкін. Солай болған кезде ойнатқыш дұрыс істемеуі мүмкін. Мұндай жағдайда дискіні шығарып, ылғал кепкенше ойнатқышты бір жарым сағатқа сөндіріп қойыңыз.
- Ойнатқыш өздігінен өшіп қалғанның өзінде ток көзіне қосылғандықтан, ойнатқыш айнымалы ток көзінен (негізгі) ажыратылмаған.

#### **Қосулы АТ адаптері**

- Осы ойнатқыш үшін жабдықталған АТ адаптерін қолданыңыз, себебі басқа алаптерлер ақаулықтар тудыруы мүмкін.
- Кері құрастыруға немесе бөлшектеуге болмайды.
- Бұл АТ адаптерін кітап сөресіне немесе аудио/ бейне кабинеті сияқты жабық орын орында қалдырмаңыз.
- АТ адаптерін жылжымалы кранның электр трансформаторына қоспаңыз, себебі ол қызып, ақаулыққа əкелуі мүмкін.
- Түсіріп немесе ұрып алмаңыз.

#### **Авторлық құқықтар және сауда белгілері**

- «AVCHD» жəне «AVCHD 3D/Progressive» логотипі - Panasonic Corporation жəне Sony Corporation корпорацияларының сауда белгілері.
- Java Oracle жəне оның филиалдарының сауда белгісі.
- $\cdot \cdot \cdot \cdot$  «XMB» және «xross media bar» Sony Corporation жəне Sony Computer Entertainment Inc. сауда белгілері
- Dolby Laboratories берген лицензия бойынша жасалған. Dolby, Pro Logic жəне қос D таңбасы — Dolby Laboratories сауда белгілері.
- DTS патенттерін http://patents.dts.com сайтынан қараңыз. DTS Licensing Limited берген лицензия бойынша жасалған. DTS, Symbol, DTS жəне Symbol бірге — тіркелген сауда белгілері; DTS 2.0+Digital Out — DTS, Inc. компаниясының сауда белгісі. © DTS, Inc. Барлық құқықтар қорғалған.
- ® HDMI, High-Definition Multimedia Interface терминдері жəне HDMI логотипі — HDMI Licensing LLC ұйымының сауда белгілері немесе Америка Құрама Штаттары мен басқа елдердегі тіркелген сауда белгілері.
- Blu-ray Disc™, Blu-ray™, Blu-ray 3D™, BD-Live™, BONUSVIEW™ жəне логотиптері — Blu-ray Disc Association сауда белгілері.
- «DVD logo» DVD Format/Logo Licensing корпорациясының сауда белгісі.
- «DVD+RW», «DVD-RW», «DVD+R», «DVD-R», «DVD VIDEO» жəне «CD» логотиптері — сауда белгілері.
- «BRAVIA» Sony Corporation сауда белгілері.
- MPEG Laver-3 дыбыс колтау технологиясы мен патенттеріне Fraunhofer IIS жəне Thomson компанияларынан лицензия берілген.
- Бұл өнім Verance корпорациясы берген лицензия бойынша меншік технологиясын біріктіреді жəне АҚШ-тың 7369677 патенті жəне басқа АҚШ жəне əлемдік шығарылған жəне аяқталмаған патенттер, сонымен бірге осындай технологияның белгілі бір тұстары үшін авторлық құқықтар мен сауда құпиясын қорғау бойынша қорғалады. Cinavia — Verance корпорациясының сауда белгісі. Copyright 2004-2010 Verance Corporation. Барлық құқықтары Verance тарапынан қорғалған. Кері құрастыруға немесе бөлшектеуге тыйым салынады.
- Windows Media Microsoft корпорациясының тіркелген сауда белгісі немесе Америка Құрама Штаттарындағы жəне/не басқа елдердегі сауда белгісі.

Бұл өнім Microsoft корпорациясының арнайы зияткерлік меншік құқықтарына қатысты технологияны қамтиды. Бұл технологияны бұл өнімнен тыс пайдалануға немесе таратуға Microsoft корпорациясының тиісті лицензиясынсыз (лицензияларынсыз) тыйым салынады.

Мазмұн иелері зияткерлік меншік, оның ішінде авторлық құқықтағы мазмұнды қорғау үшін Microsoft PlayReady™ мазмұнға өту технологиясын пайдаланады. Бұл құрылғы PlayReady арқылы қорғалған мазмұнға жəне/не WMDRM арқылы қорғалған мазмұнға өту үшін PlayReady технологиясын пайдаланады. Егер құрылғы мазмұн пайдалануға шектеулерді дұрыс енгізе алмаса, мазмұн иелері Microsoft корпорациясының құрылғының PlayReady бойынша қорғалған мазмұнын қолдану мүмкіндігінен бас тартуын талап етуі мүмкін. Бас тарту қорғалмаған мазмұнға немесе басқа мазмұнға өту технологияларымен қорғалған мазмұнға əсер етпеуі керек. Мазмұн иелері мазмұнға өту үшін PlayReady жаңартуды талап етуі мүмкін. Егер жаңартудан бас тартсаңыз, жаңартуды қажет ететін мазмұнға өте алмай қаласыз.

• Музыка мен бейне тану технологиясы жəне соған қатысты деректер Gracenote® тарапынан берілген. Gracenote музыка тану технологиясы мен соған қатысты мазмұнды беруде өндірістік стандарт болып табылады. Қосымша ақпаратты www.gracenote.com сайтынан қараңыз. CD, DVD, Blu-ray Disc жəне музыка мен бейнеге қатысты деректер Gracenote, Inc. ұйымынан берілген, авторлық құқық © 2000-қазірге дейін Gracenote. Gracenote бағдарламасы, авторлық құқық © 2000-қазірге дейін Gracenote. Gracenote иелігіндегі бір не одан көп патент осы өнім мен қызметке қолданылады. Gracenote веб-сайтынан қолданыстағы Gracenote патенттерінің үлкен тізімін қараңыз. Gracenote, CDDB, MusicID, MediaVOCS, Gracenote логотипіжəне «Powered by Gracenote» логотипі — Gracenote тіркелген сауда белгілері немесе Америка Құрама Штаттарындағы жəне/не басқа елдердегі сауда белгілері.

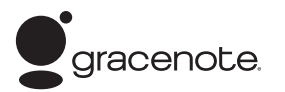

- Wi-Fi®, Wi-Fi Protected Access<sup>®</sup> және Wi-Fi Alliance® - Wi-Fi Alliance ұйымының тіркелген белгілері.
- Wi-Fi CERTIFIED™, WPA™, WPA2™, Wi-Fi Protected Setup™, Miracast™ жəне Wi-Fi CERTIFIED Miracast™ - Wi-Fi Alliance ұйымының белгілері.
- Wi-Fi CERTIFIED логотипі Wi-Fi Alliance ұйымының сертификаттау белгісі.
- Wi-Fi Protected Setup белгісі Wi-Fi Alliance ұйымының белгісі.
- DLNA®, DLNA логотипі және DLNA CERTIFIED™ — Digital Living Network Alliance ұйымының сауда белгілері, қызметтік белгілері немесе сертификаттау белгілері.

• Opera $^{\circledR}$  құрылғыларының бағдарламалық құралдар жинағы Opera Software ASA тарапынан алынды. Copyright 2002-2012 Opera Software ASA. Барлық құқықтары қорғалған.

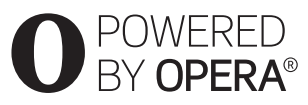

- Басқа барлық сауда белгілері тиісті иелерінің сауда белгілері.
- Басқа жүйе жəне өнім атаулары негізінен өндірушілердің сауда белгілері немесе тіркелген сауда белгілері болып табылады. ™ жəне ® белгілері бұл құжатта көрсетілмеген.

### <span id="page-4-0"></span>**Іске кірісу**

# <span id="page-4-1"></span>**Қашықтан басқару құралы**

Қашықтан басқару құралында бар функциялар дискіге немесе жағдайға байланысты əр түрлі болады.

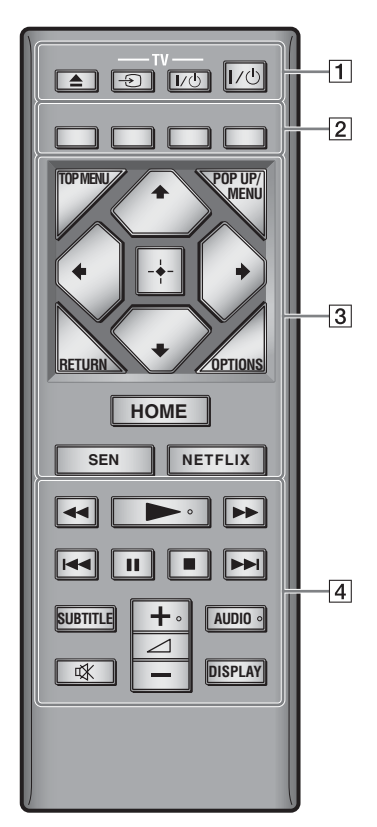

ې.<br>م  $\triangleright$  (ойнату),  $\preceq$  + (дыбыс деңгейі) және AUDIO (дыбыс) түймелерінің сезілетін нүктелері бар. Ойнатқышты қолданған кезде қолға сезілетін нүктені белгі ретінде пайдаланыңыз.

# $\boxed{1}$   $\triangleq$  ( $\boxed{a}$ шу/жабу)

Дискіжетекті ашады немесе жабады.

**-TV-** t **(ТД кіріс сигналын таңдау)**

Теледидар мен басқа кіріс көздерін ауыстырып қосады.

### **-TV-** [**/**1 **(ТД қосулы/күту режимі)**

Теледидарды қосады немесе күту режиміне шығарады.

[**/**1 **(қосулы/күту режимі)**

Ойнатқышты қосады немесе күту режиміне шығарады.

### B **Түрлі түсті түймелер (қызыл/жасыл/сары/көк)** Интерактивті функцияларға арналған

тез таңдау түймелері.

# **B** TOP MENU

BD немесе DVD бас мəзірін ашады не жабады.

### **POP UP/MENU**

BD-ROM қалқымалы мəзірін немесе DVD мəзірін ашады немесе жабады.

### **OPTIONS**

Қолжетімді опцияларды экраннан көрсетеді.

#### **RETURN**

Алдыңғы дисплейге қайтады.

### **←/↑/↓/→**

Көрсетілген элементті таңдау үшін бөлектеуді жылжытады.

# $\mathbf{G}$

M/m музыкалық ықшам дискісін ойнатқанда əн іздеудің жылдам өту түймесі сияқты.

**Ортаңғы түйме (ENTER)**

Таңдалған тармақты енгізеді.

### **HOME**

Ойнатқыштың бастапқы мəзіріне кіреді. Бастапқы мəзірде санат белгішесін басқанда түсқағазды көрсетеді.

### **SEN**

«Sony Entertainment Network™» онлайндық қызметіне өтеді.

### **NETFLIX**

«NETFLIX» онлайн қызметіне өтеді. NETFLIX онлайн қызметі туралы мəліметтерді алу үшін мына веб-сайтқа кіріп, жиі қойылатын сұрақтарды қарап шығыңыз: http://support.sony-europe.com/

# D m**/**M **(жылдам артқа/жылдам алға)**

- Ойнатылып жатқанда түйме басылған кезде дискіні жылдам артқа/жылдам алға өткізеді. Бейне көрсетіліп жатқанда түймені басқан сайын іздеу жылдамдығы өзгереді.
- Тоқтап тұрған кезде бір секундтан аса басып тұрғанда баяу ойнатады.
- Тоқтап тұрған кезде кішкене ғана бассаңыз, бір кадрдан ойнатады.

# N **(ойнату)**

Ойнатуды тоқтата тұрады немесе қайта қосады.

#### .**/**> **(алдыңғы/келесі белгішесі)**

Алдыңғы/келесі тарауға, трекке немесе файлға өткізеді.

### $II$  (тоқтата тұру)

Ойнатуды тоқтата тұрады немесе қайта қосады.

# ■ (**тоқтату**)

Ойнатуды тоқтатып, тоқтау нүктесін (жалғастыру нүктесі) еске сақтап қалады. Атаудың/тректің жалғастыру нүктесі ойнатылған соңғы нүкте немесе фотосурет қалтасындағы соңғы фотосурет болып табылады.

### **SUBTITLE**

BD-ROM/DVD VIDEO дискілеріне көптілді субтитрлер жазылғанда, субтитр тілін таңдайды.

### 2 **(дыбыс деңгейі) +/–**

Теледидардың дыбыс деңгейін реттейді.

# **AUDIO**

BD-ROM/DVD VIDEO дискілеріне көптілді тректер жазылғанда, трек тілін таңдайды.

# CD дискілерінде трек дыбысын таңдайды.

# **(дыбысты өшіру)**

Дыбысты уақытша өшіреді.

### **DISPLAY**

Экранда ойнату жəне интернетте шолу (тек BDP-S3200/S4200/S5200) туралы ақпаратты көрсетеді.

# <span id="page-6-0"></span>**1 -қадам: Ойнатқышты жалғау**

Барлығын жалғап болғанша, электр сымын қоспаңыз.

# **Теледидарға жалғау**

Ойнатқышты теледидарға жоғары жылдамдықты HDMI кабелімен жалғаңыз.

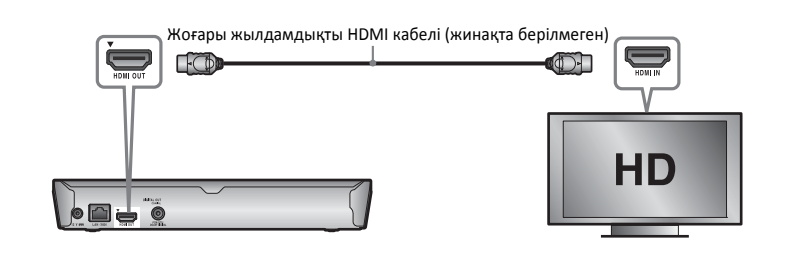

# **Аудио/бейне күшейткішке (ресивер) жалғау**

Аудио/бейне күшейткіштегі (ресивер) кіріс ұяларына сəйкес төмендегі жалғау əдістерінің біреуін таңдаңыз.  $\bullet$  немесе  $\bullet$  таңдалғанда, [Audio Settings] (Дыбыс параметрлері) тармағындағы тиісті параметрлерді орнатыңыз .

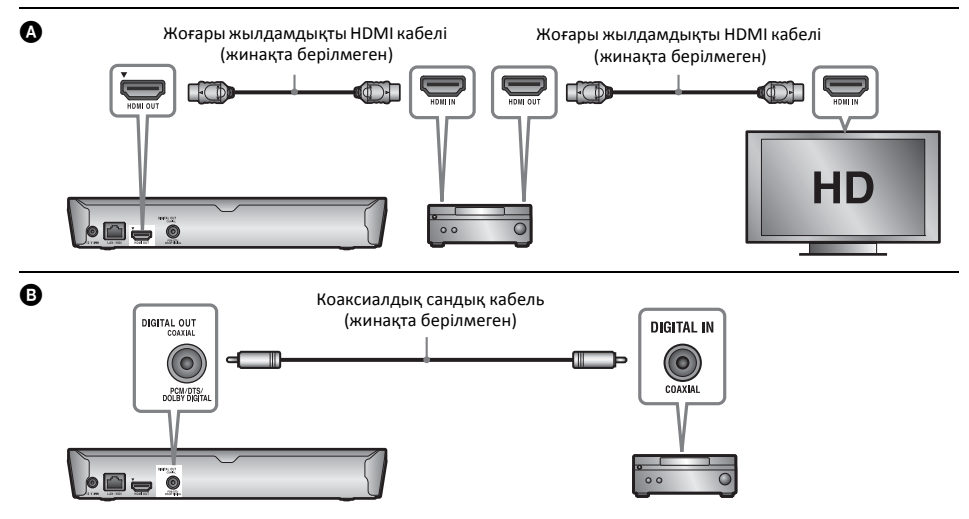

# <span id="page-7-2"></span><span id="page-7-0"></span>**2 -қадам: Желіге қосылуға дайындау**

# **Wired Setup**

Ойнатқыштағы LAN (100) терминалына жалғау үшін LAN кабелін пайдаланыңыз.

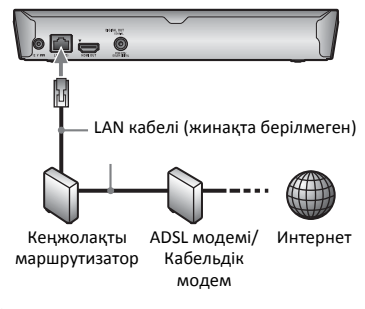

# ٣ö

Қорғалған жəне түзу интерфейстік кабельді (LAN кабелі) пайдаланған жөн.

# **Wireless Setup (тек BDP-S3200/ S5200)**

Ойнатқыштағы сымсыз LAN желісін пайдаланыңыз.

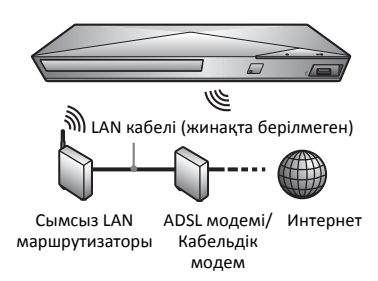

# <span id="page-7-1"></span>**3 -қадам: Easy Setup**

### **Бірінші рет қосқан кезде**

Ойнатқыш қосылып, [Easy Initial Settings] (Оңай бастапқы параметрлер) басталғанша кішкене күтіңіз.

**1 Қашықтан басқару пультінің батарея бөлігіндегі белгілерге батареялардың**  $\oplus$ **және** # **жақтарын сәйкес келтіріп, екі R03 (AAА өлшемді) батареясын салыңыз.**

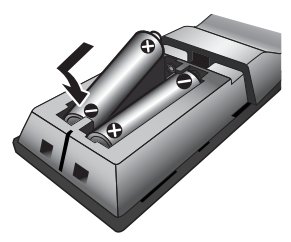

**2 Жабдықталған АТ адаптері мен айнымалы ток сымын (электр сымы) төменде көрсетілген сандық тәртіппен қосыңыз. Оларды алып тастағанда бұл әрекетті кері тәртіппен орындаңыз.**

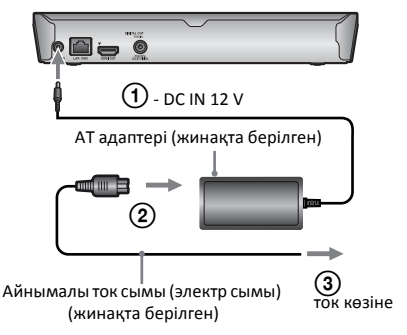

**3 Ойнатқышты қосу үшін** [**/**1 **(қосулы/ күту режимі) түймесін басыңыз.**

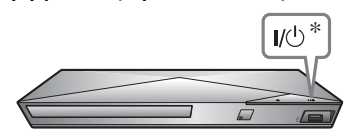

\* Ойнатқышты қосады немесе күту режиміне шығарады.

- **4 Теледидарды қосып, теледидарда кіріс көзін таңдаңыз. Ол теледидардың экранынан ойнатқыштан келген сигналды көрсетеді.**
- **5 [Easy Initial Settings] (Оңай бастапқы параметрлер) орнатуды орындаңыз.**

Негізгі параметрлерді  $\leftarrow$ / $\leftarrow$ / $\leftarrow$ / $\leftarrow$ арқылы орнату үшін экрандағы нұсқауларды орындап, қашықтан басқару құралындағы жəне ENTER түймелерін басыңыз.

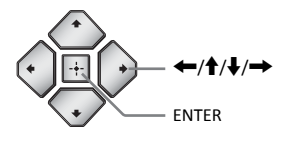

 $\mathbf{G}$ 

- [Easy Initial Settings] (Оңай бастапқы параметрлер) аяқталғанда, ойнатқыштың желілік функцияларын пайдалану үшін [Easy Network Settings] (Оңай желі параметрлері) тармағын таңдаңыз.
- Сымсыз байланысты іске қосу үшін [Network Settings] (Желі параметрлері) мəзіріндегі [Internet Settings] (Интернет параметрлері) параметрін [Wireless Setup(built-in)] (Сымсыз байланысты орнату (кірістірілген)) күйіне орнатыңыз (тек BDP-S3200/S5200).
- Сымсыз байланысты өшіру үшін [Network Settings] (Желі параметрлері) мəзірінен [Internet Settings] (Интернет параметрлері) тармағын [Wired Setup] (Сымды байланысты орнату) күйіне орнатыңыз. (тек BDP-S3200/S5200).

#### <span id="page-9-0"></span>**Ойнату**

# <span id="page-9-1"></span>**Диск ойнату**

Ойнатылатын дискілер туралы 14-[бет](#page-13-3) бөлімінен қараңыз.

# **1** <sup>Z</sup> **(ашу/жабу) түймесін басып, диск жетегіне диск салыңыз.**

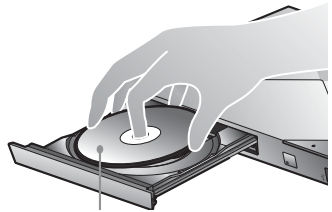

Ойнатылатын жағы төмен қарайды

### $2$  Дискжетегін жабу үшін ▲ (ашу/жабу) **түймесін басыңыз.**

Ойнатыла бастайды.

Егер ойнату автоматты түрде басталмаса, опциясын [Video] (Бейне),

 $\Box$  [Music] (Музыка) немесе  $\Box$  [Photo] (Фотосурет) санатынан таңдап, ENTER түймесін басыңыз.

# **BONUSVIEW/BD-LIVE қолдану**

### **1 USB жад құралын ойнатқыштағы USB ұясына қосыңыз.**

1 Гбайт не одан көп USB жад құралын жергілікті сақтау құрылғысы ретінде пайдаланыңыз.

# **2 BD-LIVE үшін дайындаңыз (тек BD-LIVE).**

- Ойнатқышты желіге қосыңыз (8-[бет](#page-7-2)).
- [BD/DVD Viewing Settings] (BD/DVD көру параметрлері) мəзіріндегі [BD Internet Connection] (BD интернет қосылымы) параметрін [Allow] (Рұқсат ету) күйіне орнатыңыз.

# **3 BONUSVIEW/BDLIVE бар BD-ROM дискісін салыңыз.**

Жұмыс əдісі дискіге байланысты ерекшеленеді. Дискімен берілген нұсқаулықты қараңыз.

### ې.<br>م

USB жад құралындағы деректерді жою үшін [Delete BD Data] (BD дерегін жою) опциясын [Video] (Бейне) санатынан таңдап, ENTER түймесін басыңыз. buda қалтасына сақталған барлық деректер өшіріледі.

# **Blu-ray 3D қолдану (тек BDP-S4200/S5200)**

# **1 Blu-ray 3D Disc дискісін ойнатуды дайындаңыз.**

- Ойнатқышты 3D үйлесімді құрылғыларға жоғары жылдамдықты HDMI кабелімен жалғаңыз.
- [Screen Settings] (Экран параметрлері) мəзіріндегі [3D Output Setting] (3D шығысының параметрі) жəне [TV Screen Size Setting for 3D] (3D үшін ТД экраны өлшемінің параметрі) параметрлерін орнатыңыз.

# **2 Blu-ray 3D Disc дискісін салыңыз.**

Жұмыс əдісі дискіге байланысты ерекшеленеді. Дискімен берілген нұсқаулықты қараңыз.

# ۳Ö

Сондай-ақ теледидар мен жалғаулы құрылғымен берілген нұсқаулықты қараңыз.

# <span id="page-9-2"></span>**USB құрылғысынан ойнату**

«[Ойнатылатын](#page-13-4) файлдар» үшін 14-[бет](#page-13-4) бөлімін қараңыз.

# **1 USB құрылғысын ойнатқыштағы USB ұясына қосыңыз.**

- **2 Бастапқы мәзірден [Video] (Бейне), [Music] (Музыка) немесе [Photo] (Фотосурет) санатын**<**/**,**арқылы таңдаңыз.**
- **3 [USB device] (USB құрылғысы) тармағын** M**/**m **арқылы таңдап, ENTER түймесін басыңыз.**

# <span id="page-10-0"></span>**Желі арқылы ойнату**

# **Sony Entertainment Network мүмкіндігін пайдалану**

Sony Entertainment Network таңдалған интернет мазмұнын жəне əр түрлі талаптық көңіл көтеруді ойнатқышқа тікелей жеткізетін шлюз ретінде қолданылады.

- **1 Ойнатқышты желіге қосыңыз (8-[бет](#page-7-2)).**
- **2 Қашықтан басқару құралындағы SEN түймесін басыңыз.**
- **3 Интернет мазмұнын және қалауыңызға карай ойын-сауық түрлерін ←/↑↓/→ арқылы таңдап, ENTER түймесін басыңыз.**

# .<br>ت

- Кейбір интернет мазмұныойнатылардың алдында дербес компьютер арқылы тіркелуді қажет етеді.
- Кейбір интернет мазмұны кейбір аймақтарда/ елдерде қолжетімді болмауы мүмкін.

# **Басты желідегі файлдарды ойнату (DLNA) (тек BDP-S3200/ S4200/S5200)**

DLNA үйлесімді өнімі басқа DLNA үйлесімді өніміне сақталған бейне/музыкалық/фото файлдарды желі арқылы ойната алады.

#### **DLNA пайдалануды дайындаңыз.**

- Ойнатқышты желіге қосыңыз (8-[бет](#page-7-2)).
- Басқа қажетті DLNA үйлесімді өнімдерін дайындаңыз. Өніммен бірге берілген нұсқаулықты қараңыз.

### **DLNA серверіндегі файлды осы құрылғы арқылы ойнату үшін (DLNA ойнатқышы)**

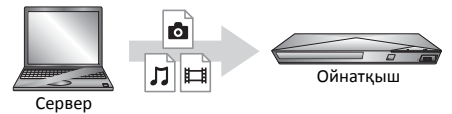

DLNA серверінің белгішесін **[Video**] (Бейне), [Music] (Музыка) немесе [Photo] (Фотосурет) санатынан таңдаңыз, сосын ойнатылатын файлды таңдаңыз.

### **DLNA серверіндегі файлды басқа өнім арқылы ойнату үшін (Жеткізуші)**

DLNA серверіндегі файлдарды осы құрылғыда ойнатқанда, DLNA реттегішімен үйлесімді өнімді (телефон, т.б.) пайдаланып, ойнатуды басқаруға болады.

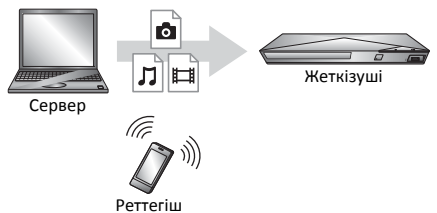

Бұл құрылғыны DLNA реттегіші арқылы басқарыңыз. DLNA реттегішімен бірге берілген нұсқаулықты қараңыз.

# **«TV SideView» мүмкіндігін пайдалану (тек BDP-S3200/ S4200/S5200)**

«TV SideView» — қашықтағы құрылғылар (мысалы, смартфон, т.б.) үшін тегін ұялы телефон қолданбасы. Бұл ойнатқышта «TV SideView» функциясын пайдаланып, қашықтағы құрылғыдағы əрекет арқылы ойнатқышты оңай қолдануға болады. Қызметті не қолданбаны қашықтағы құрылғыдан тікелей қосып, диск ойнап тұрғанда диск туралы ақпаратты көруге болады. Сондай-ақ «TV SideView» құралын қашықтан басқару құрылғысы жəне бағдарламалық құрал пернетақтасы ретінде пайдалануға болады. «TV SideView» құрылғысын осы ойнатқышпен бірінші рет пайдаланардың алдында, «TV SideView» құрылғысын тіркеуді ұмытпаңыз. Тіркеу үшін «TV SideView» құрылғысының экранындағы нұсқауларды орындаңыз.

# $\mathbf{G}$

Бастапқы мəзірде ғана тіркеуге болады.

# **Экранды көшіріп көрсету функциясын қолдану (тек BDP-S3200/S5200)**

«Экранды көшіріп көрсету» - Miracast технологиясы арқылы ұялы құрылғының экранын теледидардан көрсетуге арналған функция.

Ойнатқышты тікелей «Экранды көшіріп көрсету» функциясын қолдайтын құрылғыға (мысалы, смартфон, планшет) қосуға болады. Құрылғы дисплейінің экранын теледидардың үлкен экранынан тамашалауға болады. Бұл функцияны қолдану үшін сымсыз байланыс маршрутизаторының (немесе кіру орнының) қажеті жоқ.

# $\mathbf{G}$

- «Экранды көшіріп көрсету» функциясын пайдаланғанда, басқажелідегі кедергілер əсерінен бейне мен дыбыс кейде бұрмалануы мүмкін.
- Экранды көшіріп көрсету кезінде кейбір желі функциялары істемеуі мүмкін.
- Құрылғының Miracast технологиясымен үйлесімді екеніне көз жеткізіңіз. Miracast технологиясымен үйлесімді барлық құрылғылармен байланыс орнатылатынына кепілдік берілмейді.
- **1 Басты мәзірдегі [Input] (Кіріс) санатынан [Screen mirroring] (Экранды көшіріп көрсету) тармағын**<**/**,**арқылы таңдап, ENTER түймесін басыңыз.**
- **2 Экрандағы нұсқауларды орындаңыз.**

# <span id="page-12-1"></span><span id="page-12-0"></span>**Веб-сайттарды шолу**

**(тек BDP-S3200/S4200/S5200)**

Интернетке қосылып, веб-сайттарды көруге болады.

- **1 Ойнатқышты желіге қосыңыз (8-[бет](#page-7-2)).**
- **2 Басты мәзірдегі [Network] (Желі) тармағын**<**/**,**арқылы таңдаңыз.**
- **3 [Internet Browser] (Интернет шолғышын)**  M**/**m **арқылы таңдап, ENTER түймесін басыңыз.**

# ö

Бұл браузерде кейбір веб-сайт функциялары жоқ жəне кейбір веб-сайттар дұрыс көрсетілмеуі мүмкін.

#### **Шолғыш көрінісін көру**

Веб-сайт көрінісін тексеру үшін DISPLAY түймесін басыңыз. Көрсетілетін ақпарат веб-сайт пен бет күйіне байланысты ерекшеленеді.

### **Қолжетімді опцияларды таңдау**

Түрлі параметрлер мен əрекеттерге қол жеткізу үшін OPTIONS түймесін басыңыз. Қолжетімді элементтер жағдайға байланысты ерекшеленеді.

#### **Интернет браузерінен шығу үшін**

HOME түймесін басыңыз.

# <span id="page-12-2"></span>**Бағдарламалық құралды жаңарту**

- **1 Басты мәзірдегі [Setup] (Орнату) тармағын**<**/**,**.**
- **2 [Software Update] (Бағдарламалық құралды жаңарту) тармағын** M**/**m **арқылы таңдап, ENTER түймесін басыңыз.**

# x **[Update via Internet] (Интернет арқылы жаңарту)**

Қолжетімді желі арқылы ойнатқыштың бағдарламалық құралын жаңартады. Желінің Интернетке қосылып тұрғанына көз жеткізіңіз. Мəліметтерді «2 -[қадам](#page-7-2): Желіге қосылуға [дайындау](#page-7-2)» (8-бет) бөлімінен қараңыз.

# x **[Update via USB Memory] (USB жады арқылы жаңарту)**

USB жады арқылы ойнатқыштың бағдарламалық құралын жаңартады. Бағдарламалық құралды жаңарту қалтасын «UPDATE» деп атап, барлық жаңарту файлдарын осы қалтада сақтау керек. Ойнатқыш бір қабаттағы 500 жуық файлды/қалтаны, соның ішінде жаңарту файлдары/қалталарын, тани алады.

# .<br>ت

- Бағдарламалық құрал жаңартуды 2 ай сайын не одан жиірек орындаған жөн.
- Жаңарту функциялары туралы қосымша ақпарат алу үшін мына веб-сайтқа кіріңіз: http://support.sony-europe.com/

# <span id="page-13-3"></span><span id="page-13-1"></span><span id="page-13-0"></span>**Ойнатылатын дискілер**

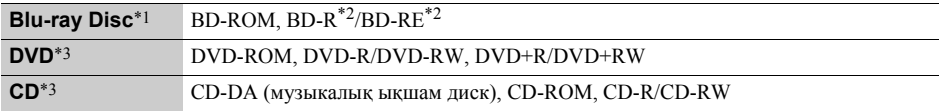

 $*1$  Blu-ray Disc техникалық сипаттамалары жаңа әрі даму үстінде болғандықтан, диск түрі мен нұсқасына байланысты кейбір дискілер ойнатылмауы мүмкін. Дыбыс шығару кіріс көзіне, қосылған шығыс ұясына

және таңдалған дыбыс параметрлеріне байланысты ерекшеленеді.<br>\*2 BD-RE: 2.1 нұс., BD-R: 1.1, 1.2, 1.3 нұсқалы, оның ішінде BD-R органикалық пигмент түрі (LTH типті).<br>Түсініктемелер жазылатын болса, дербес компьютерге жазыл

\*3 Дұрыс аяқталмаған жағдайда CD не DVD дискісі ойнатылмайды. Қосымша ақпаратты жазу құрылғысымен берілген нұсқаулықтан қараңыз.

# <span id="page-13-4"></span><span id="page-13-2"></span>**Ойнатылатын файлдар**

凷

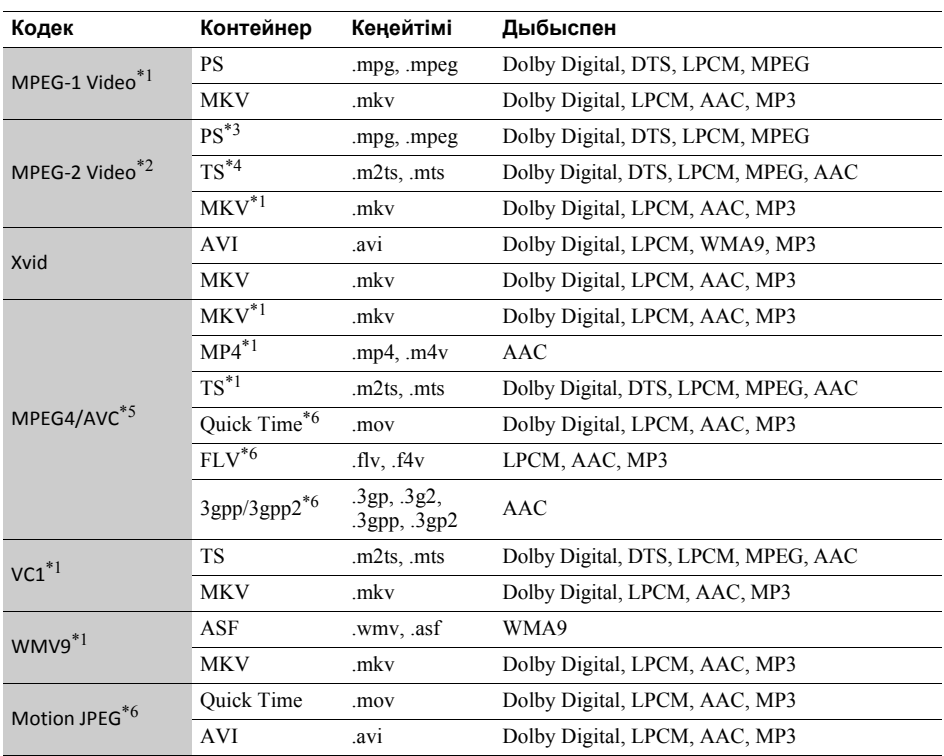

#### **Пішімі**

AVCHD (2.0 нұсқа) \*1\*7\*8

# л

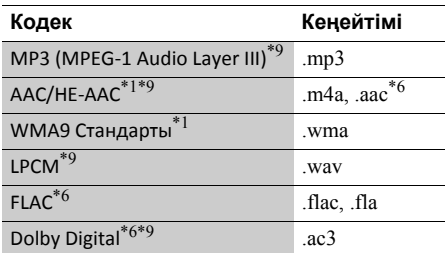

# Ġ.

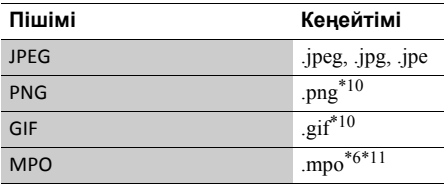

Ойнатқыш бұл файл форматын DLNA серверінде ойната алмауы мүмкін

(тек BDP-S3200/S4200/S5200). \*2 Ойнатқыш стандартты айқын кескінді ғана DLNA серверінде ойната алады

(тек BDP-S3200/S4200/S5200). \*3 Ойнатқыш DTS файлдар пішімін DLNA серверінде ойнатпайды (тек BDP-S3200/

S4200/S5200). \*4 Ойнатқыш Dolby Digital форматындағы файлдарды ғана DLNA серверінде ойната

- алады (тек BDP-S3200/S4200/S5200). \*5 Ойнатқыш 4.1 деңгейіне дейінгі AVC
- қолданады. \*6 Ойнатқыш осы файл пішімін DLNA серверінде
- ойнатпайды (тек BDP-S3200/S4200/S5200). \*7 Ойнатқыш 60 кадр/сек деңгейіне кадрлар жиілігін қолданады.<br><sup>\*8</sup> ойнатқыш сандық бейне камера, т.б. арқылы

жазылған AVCHD пішіміндегі файлдарды оайнатады. AVCHD пішіміндегі дискідегі

- жазба дұрыс аяқталмаған жағдайда ойнамайды. \*9 Ойнатқыш «.mka» файлдарын ойната алады. (Осы файл DLNA серверінде ойнатылмайды
- (тек BDP-S3200/S4200/S5200)).<br>\*10 Ойнатқыш анимациялық PNG немесе<br>анимациялық GIF файлдарын ойнатпайды.
- $*11$  3D, басқа MPO файлдары үшін негізгі кескін немесе бірінші кескін көрсетіледі (тек BDP-S4200/S5200).

# $\mathbf{G}$

- Кейбір файлдар пішіміне, кодтарына немесе жазу жағдайына байланысты ойнатылмауы мүмкін (тек BDP-S1200).
- Кейбір файлдар пішміне, кодтарына, жазу жағдайына немесе DLNA сервер жағдайына байланысты ойнатылмауы мүмкін (тек BDP-S3200/S4200/S5200).
- Дербес компьютерде өзгертілген кейбір файлдар ойнатылмауы мүмкін.
- Кейбір файлдар жылдам алға немесе жылдам артқа өткізу функциясын орындай алмауы мүмкін.
- Ойнатқыш DRM жəне Lossless сияқты кодталған файлдарды ойнатпайды.
- Ойнатқыш BD, DVD, CD жəне USB құрылғыларындағы мына файлдарды немесе қалталарды тани алады:
	- 9-қабаттағы қалталарға дейін, соның ішінде түбірлік қалтаға дейін.
	- бір қабаттағы 500 файлға/қалтаға дейін
- Ойнатқыш DLNA серверіне сақталған мына файлдарды немесе қалталарды тани алады (тек BDP-S3200/S4200/S5200):
	- 19-қабаттағы қалталарға дейін
- бір қабаттағы 999 файлға/қалтаға дейін
- Ойнатқыш мына кадрлар жиілігін қолданады: – тек AVCHD (MPEG4/AVC) үшін 60 кадр/сек дейін.
- басқа бейне кодектер үшін 30 кадр/сек дейін.
- Ойнатқыш 40 кадр/сек дейінгі бейне биттік жылдамдықты қолданады.
- Ойнатқыш 1920 × 1080 пикселге дейінгі бейне ажыратымдылығын қолданады.
- Кейбір USB құрылғылары бұл ойнатқышта істемеуі мүмкін.
- Ойнатқыш Mass Storage Class (MSC) құрылғыларын (мысалы, флэш жады немесе HDD), Still Image Capture Device (SICD) құрылғыларын жəне 101 пернетақтасын тани алады.
- Деректердің бүлінуіне жол бермеу немесе USB жадын не құрылғыларын зақымдамау үшін USB жады немесе құрылғылары қосылғанда немесе алынғанда ойнатқышты өшіріңіз.
- Ойнатқыш DATA CD дискілеріндегі жоғары биттік жылдамдықты бейне файлдарды біркелкі ойната алмайды. Мұндай файлдарды DATA DVD немесе DATA BD арқылы ойнатуға кеңес беріледі.

# <span id="page-15-0"></span>**Техникалық сипаттамалары**

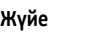

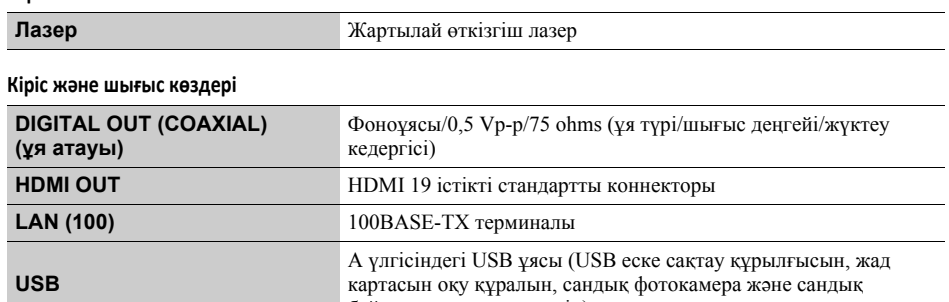

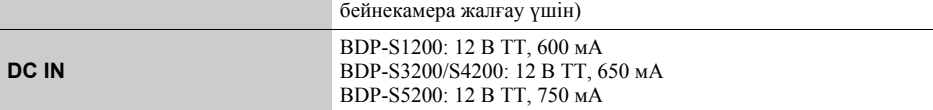

### **Сымсыз (тек BDP-S3200/S5200)**

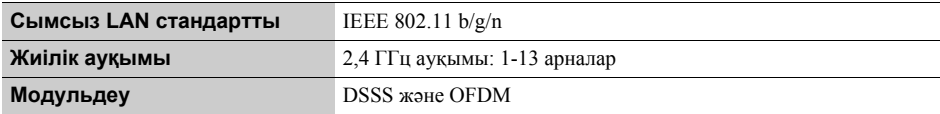

**Жалпы**

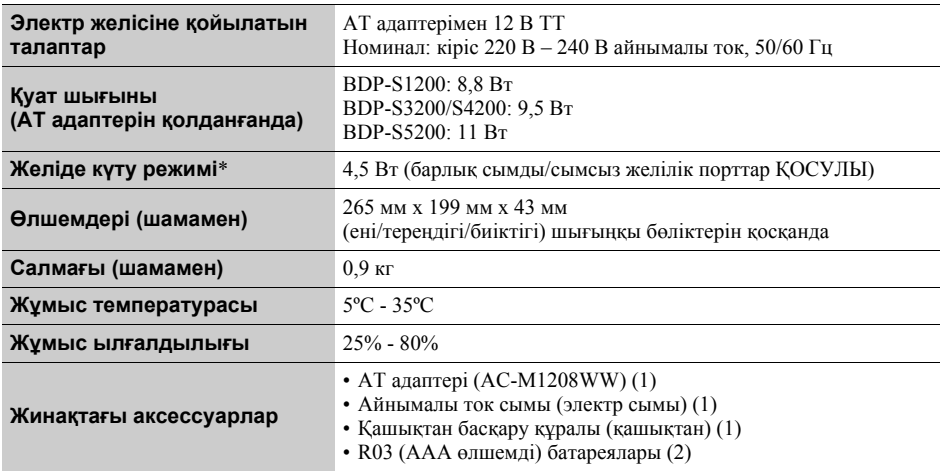

\* [Network Settings] (Желі параметрлері) мəзіріндегі [Remote Start] (Қашықтан бастау) параметрін [On] (Қосулы) күйіне орнатып, Желінің күту режимін іске қосу үшін ойнатқышты өшіріңіз .

Техникалық сипаттамалары мен дизайны ескертусіз өзгертіледі.

Бұл ойнатқыштың бағдарламалық құралын кейінірек жаңартуға болады. Қолжетімді жаңартулар туралы ақпарат пен соңғы пайдалану нұсқауларын мына веб-сайттан алыңыз:

# http://support.sony-europe.com/

 $\bullet$  Пайдалы кеңестер, Sony өнімдері мен қызметтері туралы кеңестер мен ақпарат алу үшін мына веб-сайтқа кіріңіз: www.sony-europe.com/myproduct/

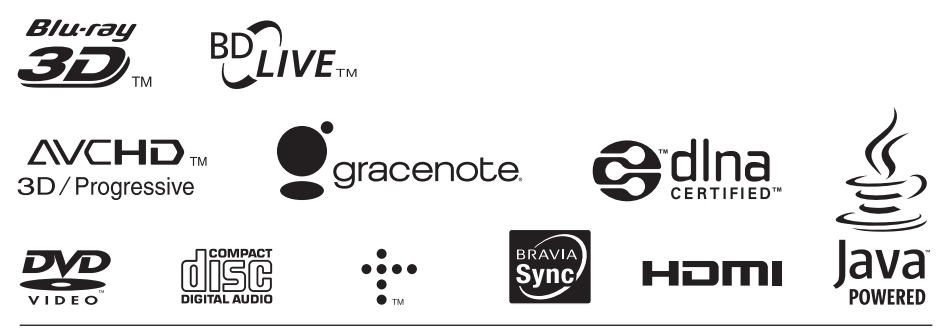

http://www.sony.net/

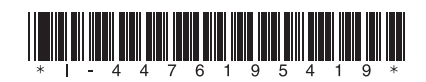

4-476-195-**41**(1) (KZ)